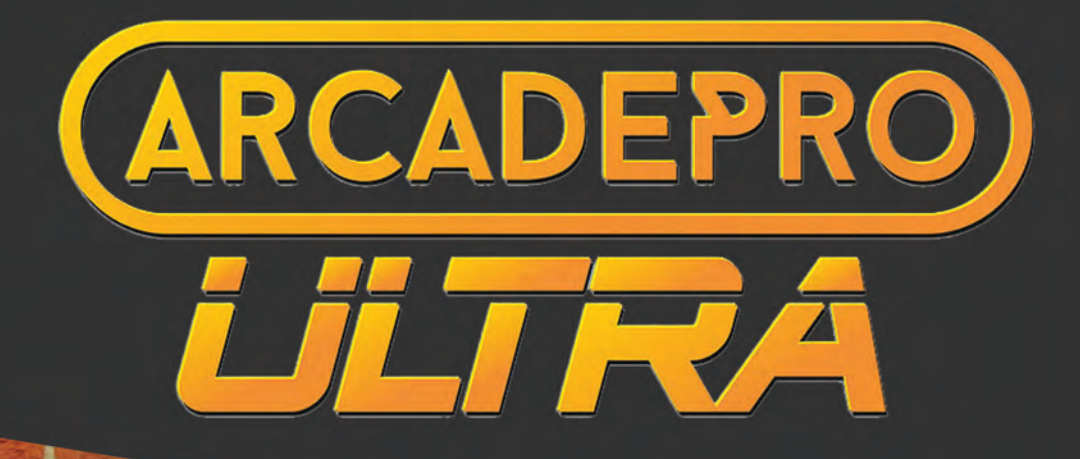

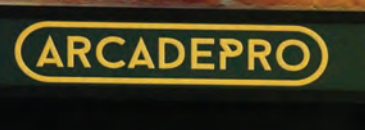

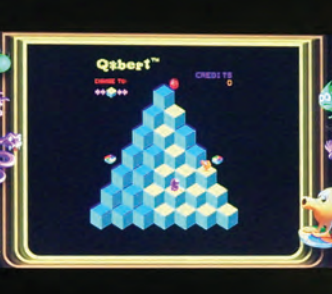

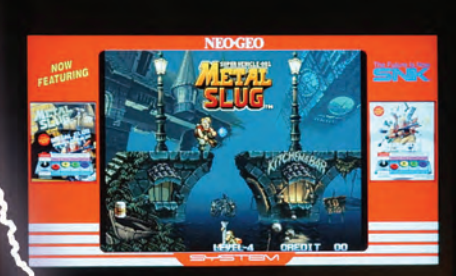

ARCADEPRO

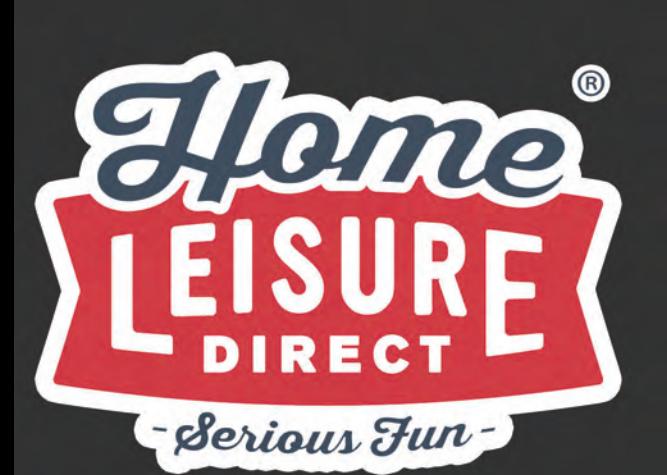

# User Manual

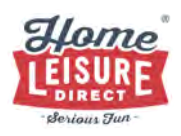

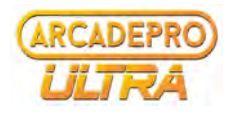

## **READ BEFORE PLAYING**

**A very small percentage of people may experience a seizure when exposed to certain visual images, including flashing lights or patterns that may appear in video games. Even people who have no history of seizures or epilepsy may have an undiagnosed condition that can cause these "photosensitive epileptic seizures" while playing video games.**

## **Installation**

We advise securing your arcade machine to the tall in your chosen location to prevent incidents that may come from the machine tipping over.

When manually handling large objects with significant weights, such as this cabinet, take ample care to ensure safety. Do not attempt to lift any weight beyond your capability. Be sure to seek assistance when handling the cabinet. Plan your lifting and handling, ensuring you keep weights close to you when lifting. Avoid twisting your back or leaning sideways, especially while the back is bent. Ensure smooth movement to avoid injury.

## **Setting Up**

To get up and running, find the included power cable inside the packaging, then plug it into a wall socket, then into the power plug at the back of the machine. The plug is located in the centre at the very bottom.

Flip the switch next to this plug to turn the machine on, if it isn't already. You can turn the machine off by flipping the same switch to off.

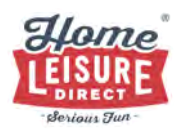

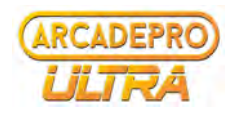

## **Included Remote Keyboard**

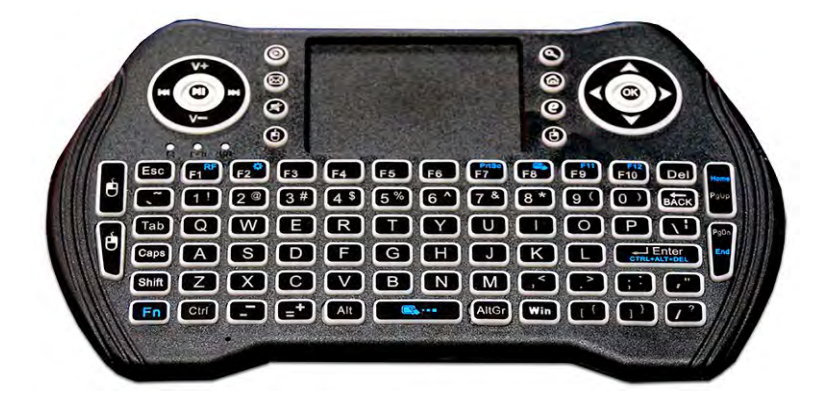

The machine includes a small keyboard that can be used to access certain functionality on the machine including the menus (and even controlling some games where supported). The keyboard communicates with the machine with a USB receiver plugged into the PC (preinstalled).

Before use, the keyboard can be switched on using the power switch on the top-right of the device.

If its battery depletes, the keyboard can be charged by plugging it into a power source via a micro USB cable.

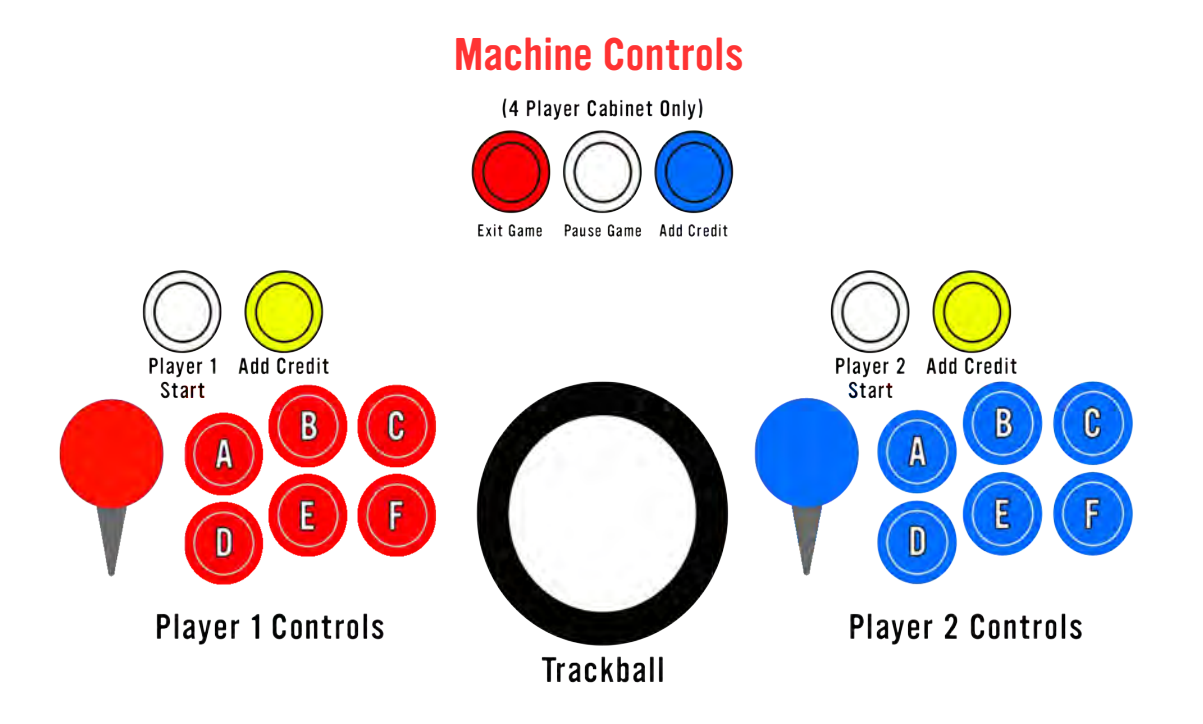

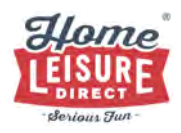

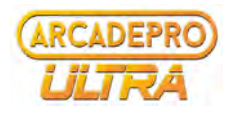

### Navigating the Menu

Upon starting up the machine, you will be entered into the main menu. Move up and down the menu one game at a time by pressing **up or down** on the **Player 1 Joystick.**

Navigate through the list A-Z by pressing **left or right** on the **Player 1 Joystick**.

You can specify a genre in the menu by pressing the **Player 1 D button.**

You can add any game in the list to your favourites by pressing the **Player 1 E button** on the currently selected game in the menu.

You can start the currently selected game by pressing the **Player 1 Start Button.**

#### **In-Game**

**O**nce your game has loaded, press the **Player 1 Start** button to begin playing. If playing with 2 or more players, each player must press **their respective white start buttons.**

Some games require credits before starting. You can add credits using the **"Add Credit" button.**

The game can be paused at any time using the central white **"Pause Game"** button. (4 Player Cabinet Only)

Quitting the game depends on whether you have a 2 player or 4 player cabinet.

**2 Player Cabinet:** Press and hold down the **Player 1 Start button**, then (whilst still holding) press the "**Add Credit"** button .

**4 Player Cabinet:** Press the central red **"Exit Game"** button.

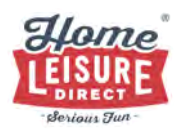

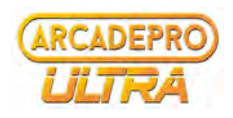

## Troubleshooting:

#### Machine doesn't turn on

It is possible that the PC powering your arcade machine has fallen out of its automatic bootcycle, and needs to be switched on manually. This can be done via the power button on front of the PC within the cabinet (accessible with the access hole in the rear).

#### Certain games won't play

Certain games on the cabinet require additional steps to play. These machines are often marked with a "Play Choice" subtitle on the main menu.

Click this link to watch step by step instructions on how to get these games started.

#### [https://drive.google.com/file/d/1tZObdfv5dJW1WkDc5YQNb\\_EeT6PN7XCK/view](https://drive.google.com/file/d/1tZObdfv5dJW1WkDc5YQNb_EeT6PN7XCK/view)

#### Virtual drive errors. Or "cannot find mame.xml"

Refer to the following tutorials to resolve this error. You will need to have your handheld keyboard to hand to follow these steps.

Part 1 - https://drive.google.com/file/d/15\_Zea-52TjlcOnKEGbaZL8dkjNh\_-w2G/view

#### Part 2 -<https://drive.google.com/file/d/17dQc06e3nrr5HF9LbBjujs9EG281PsdS/view>

#### Customising your controls

you can alter the control scheme of games to suit your preferences. Refer to the following tutorial for details.

#### <https://drive.google.com/file/d/1QaM8K4B2oetJiENdSAfJXh-H66HieL8U/view>

#### No Sound

If there is no sound on your ArcadePro system, check to see if the amplifier on the system is switched on, turned up and that the cabling going into the amplifier system is securely connected.

If problems persist after these checks, contact us.

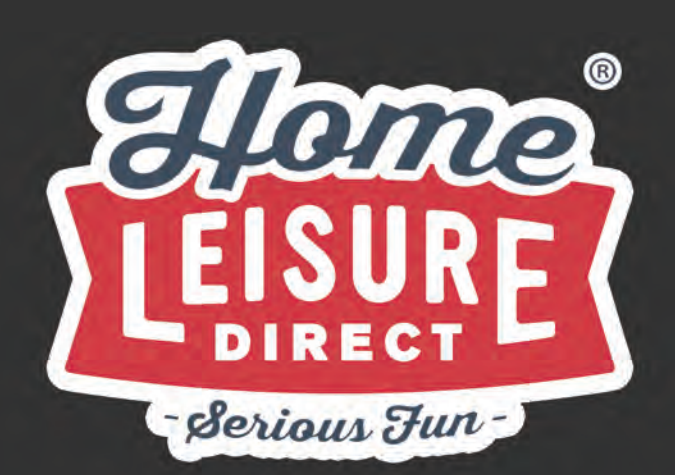

Any other questions?<br>Tel: 0800 622 6464 sales@homeleisuredirect.com

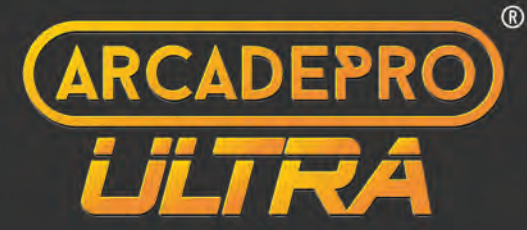